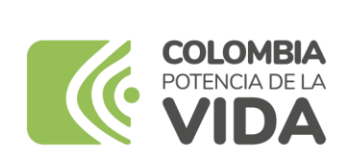

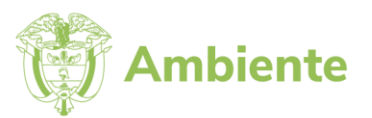

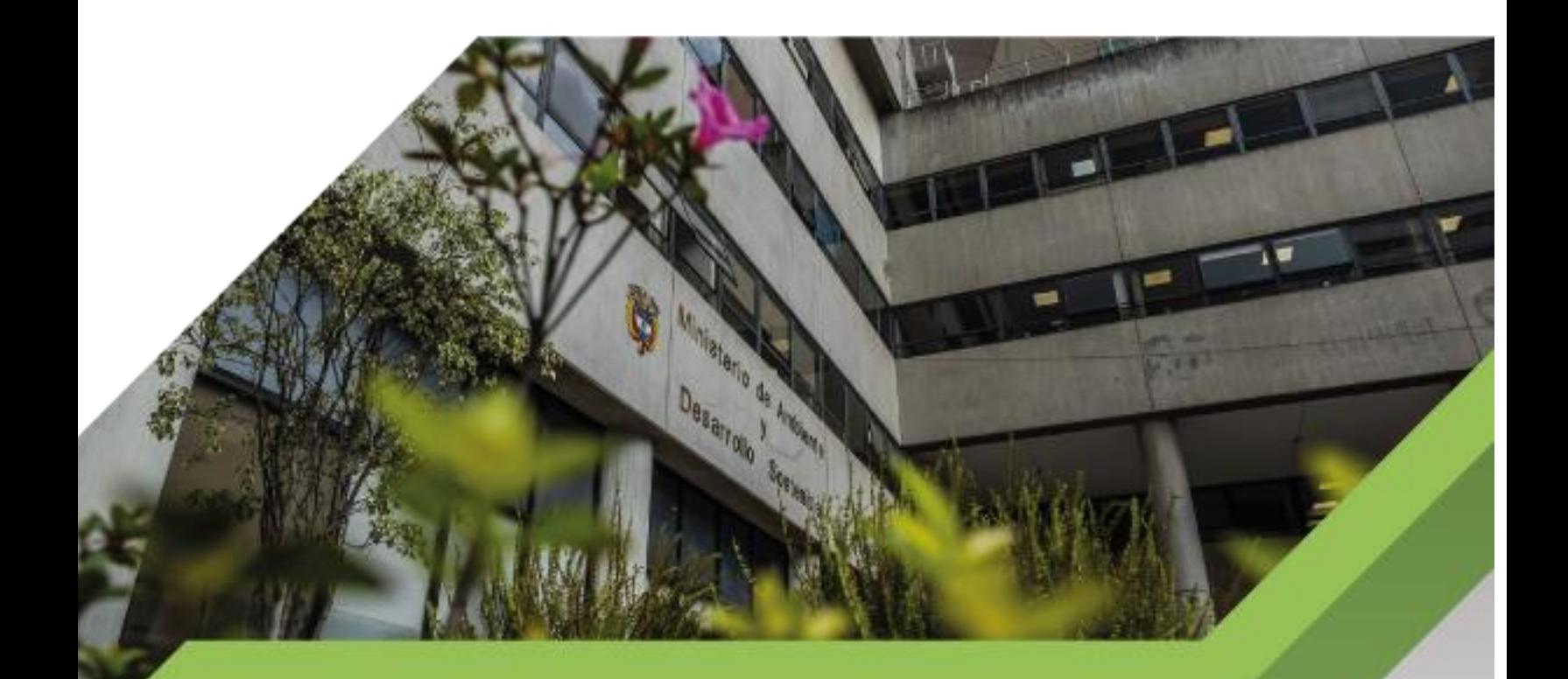

Instructivo para la elaboración de manuales de despliegue **Proceso** 

**Gestión de Servicios de Información y Soporte Tecnológico Versión 1 16/06/2023**

#### **TABLA DE CONTENIDO**

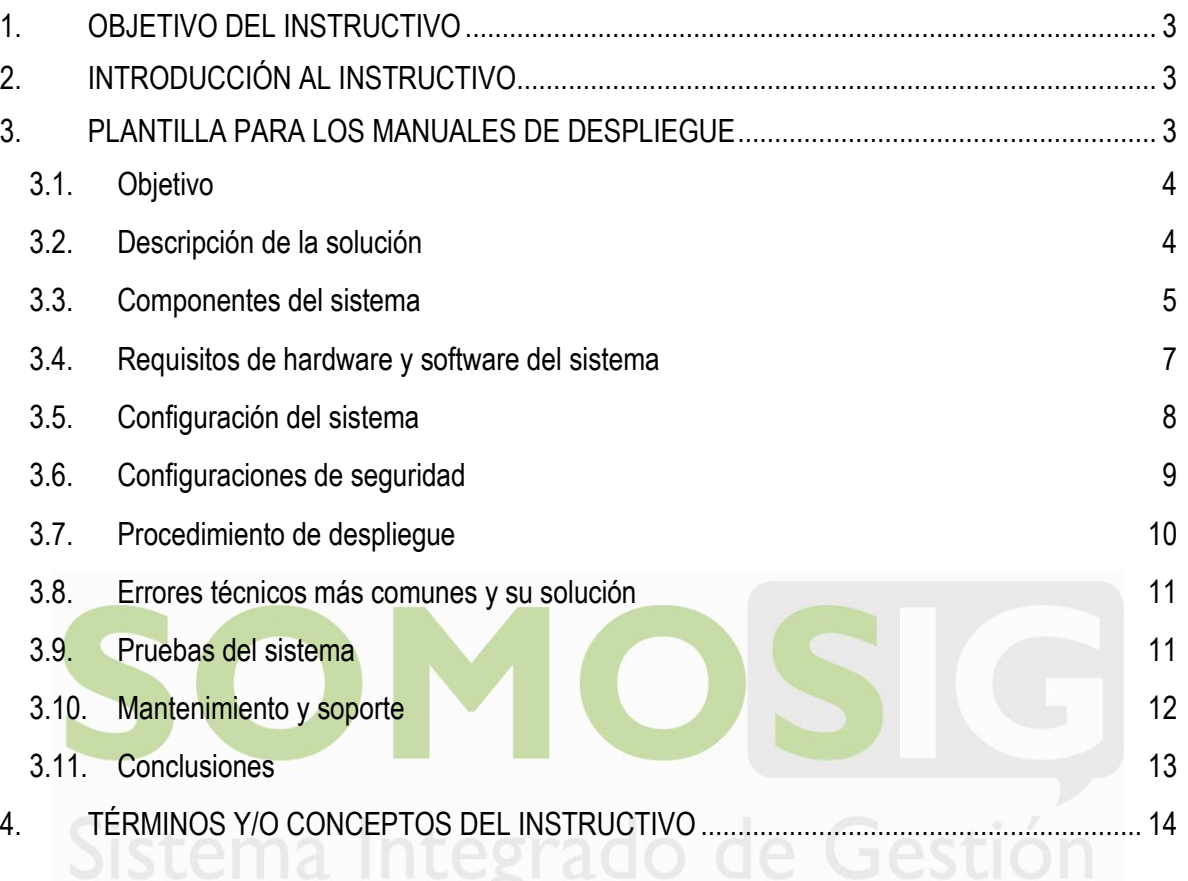

## **LISTA DE TABLAS**

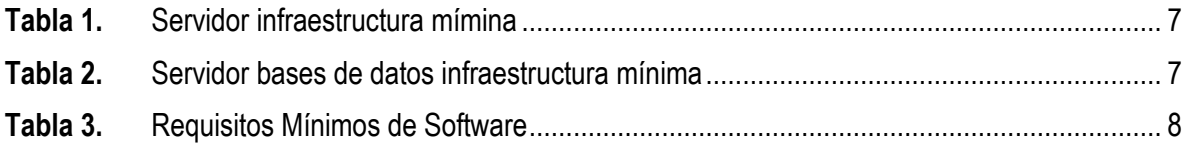

## **LISTA DE IMÁGENES**

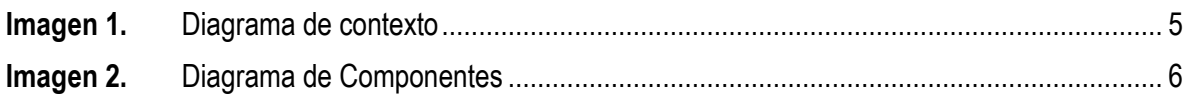

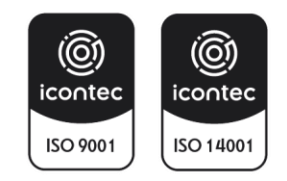

#### <span id="page-2-0"></span>**1. OBJETIVO DEL INSTRUCTIVO**

Definir el contenido que deben tener los manuales de despliegue de los sistemas de información o componentes de software en los diferentes ambientes (desarrollo, pruebas y producción). El documento "manual de despliegue" es necesario para asegurarse de que el despliegue se realice de manera eficiente y sin problemas

A continuación, se define el contenido que debe tener cada manual de despliegue y se explica su descripción a través de ejemplos.

#### <span id="page-2-1"></span>**2. INTRODUCCIÓN AL INSTRUCTIVO**

El presente instructivo detalla el contenido que deben tener los manuales de despliegue de los sistemas de información o componentes de software en los diferentes ambientes (desarrollo, pruebas, producción) que sean desarrollados por la Oficina de Tecnologías de la Información y la Comunicación y terceros para el Ministerio de Ambiente y Desarrollo Sostenible.

## <span id="page-2-2"></span>**3. PLANTILLA PARA LOS MANUALES DE DESPLIEGUE**

Los manuales de despliegue deben ser documentados en la wiki del Ministerio de Ambiente y Desarrollo Sostenible haciendo uso de la plantilla definida por la Oficina de Tecnologías de la Información y la Comunicación para tal fin, la cual tiene el siguiente contenido:

- Objetivo
- Descripción de la solución
- Componentes del sistema
- Requisitos de hardware y software del sistema
- Configuración del sistema
- Configuraciones de seguridad
- Procedimiento de despliegue
- Errores técnicos más comunes y su solución
- Pruebas del sistema
- Mantenimiento y soporte
- Conclusiones

A continuación, se describe el contenido y ejemplos de cada uno de los componentes de los manuales de despliegue.

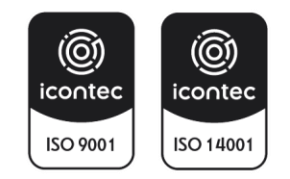

#### <span id="page-3-0"></span>**3.1. Objetivo**

En esta sección se debe describir el propósito del manual de despliegue y proporcionar una breve descripción del sistema de información o componente de software que se está desplegando.

Ej.:

El propósito de este manual de despliegue es proporcionar una guía detallada para realizar la puesta en producción del sistema de información **NOMBRE DEL SISTEMA DE INFORMACIÓN O COMPONENTE DE SOFTWARE**. En este manual, se proporcionan instrucciones paso a paso para desplegar el sistema de información en un entorno de producción, incluyendo la configuración de la base de datos, la instalación de dependencias y la configuración de seguridad.

El sistema de información **NOMBRE DEL SISTEMA DE INFORMACIÓN O COMPONENTE DE SOFTWARE** es una herramienta útil para describir las principales funcionalidades del sistema de información o componente de software.

#### <span id="page-3-1"></span>**3.2. Descripción de la solución**

En esta sección se debe describir la situación previa de la organización antes de la construcción del sistema de información o componente de software, así como los motivos que llevaron a la construcción de este describiendo a alto nivel las funcionalidades. Las preguntas que se deberán responder son las siguientes:

- **-** Cuá es el alcance funcional?
- **-** Descripción detallada de las funcionalidades
- **-** ¿Quiénes lo van a usar?

Se recomienda el uso de diagramas de contexto de C4 para ilustrar la funcionalidad del sistema de información o componente de software.

#### Ej.:

La construcción del sistema de información de **XXXXX** surgió como una solución para XXXXX. El sistema de información proporciona XXXXX, lo que facilita XXXXX.

El sistema de información de **XXXXX** ofrece una amplia gama de funcionalidades que aportan valor a la organización, como lo son: XXXXXX.

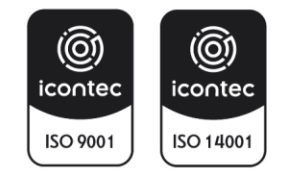

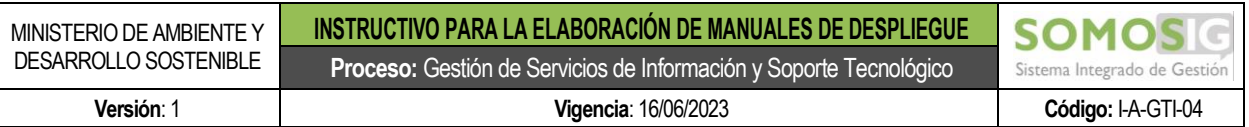

En resumen, **XXXXXX** aporta una solución moderna y eficiente para XXXX. A continuación, presentamos un diagrama para ilustrar los componentes de la aplicación y facilitar su comprensión para el despliegue.

<span id="page-4-1"></span>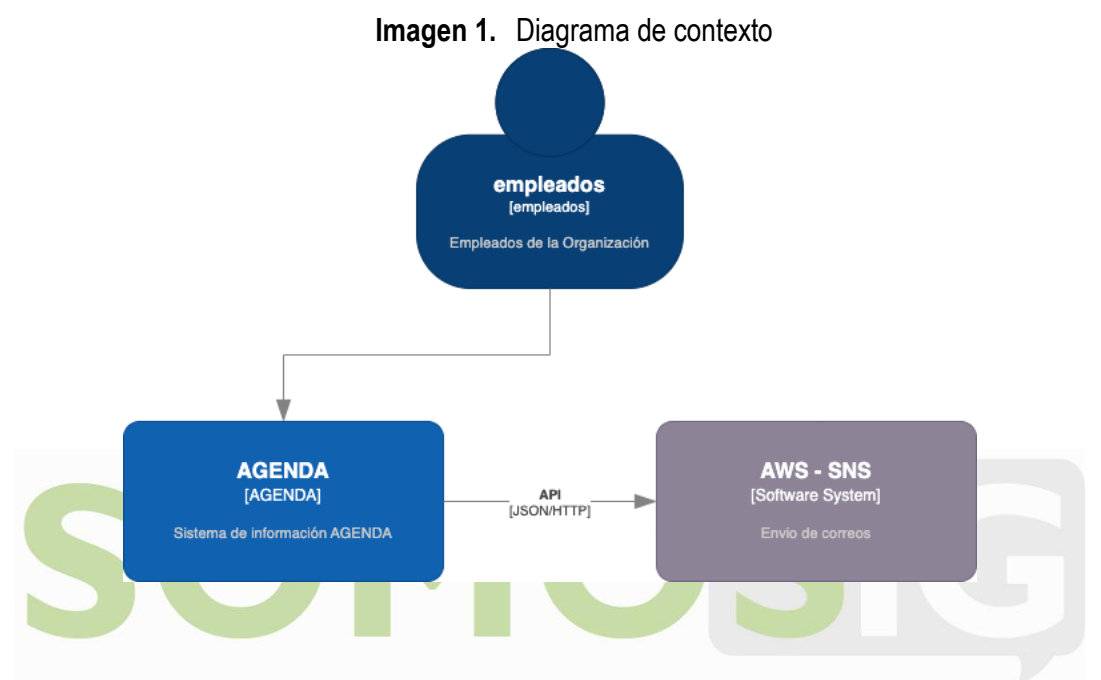

## <span id="page-4-0"></span>**3.3. Componentes del sistema**

En esta sección se describirán los componentes del sistema incluyendo una descripción técnica de estos, como, por ejemplo: servidores, contenedores, clústeres, bases de datos, almacenamiento, interoperabilidad con otros sistemas, protocolos, puertos, etc.

Se recomienda la utilización de diagramas de componentes C4 para ilustrar a alto nivel los componentes y sus relaciones para el despliegue.

Ej.:

El sistema de información **XXXX** se estructura de la siguiente manera:

**Componente de Interfaz de Usuario**: La interfaz de usuario del sistema de información **XXXX** es la parte con la que interactúa el usuario final. Este componente se encuentra construido con tecnología XXXX haciendo uso del framework XXXX.

**Componente de Capa de Negocio**: La capa de negocio del sistema de información **XXXXX** es la parte que procesa las solicitudes del usuario y realiza las operaciones correspondientes

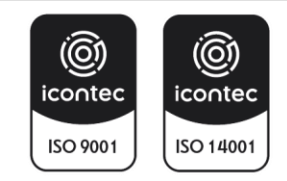

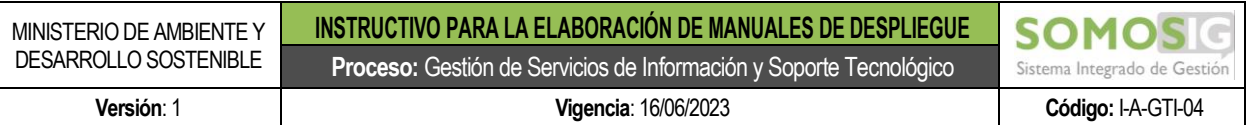

en la base de datos. También se encarga de autenticar a los usuarios, verificar permisos y garantizar la seguridad de los datos del usuario.

**Componente de Bases de Datos**: La base de datos es donde se almacenan los datos del usuario, como su información personal y XXXX. El sistema de información **XXXX** debe utilizar un modelo de base de datos que se adapte a los requerimientos del sistema, como un modelo relacional o no relacional.

<span id="page-5-0"></span>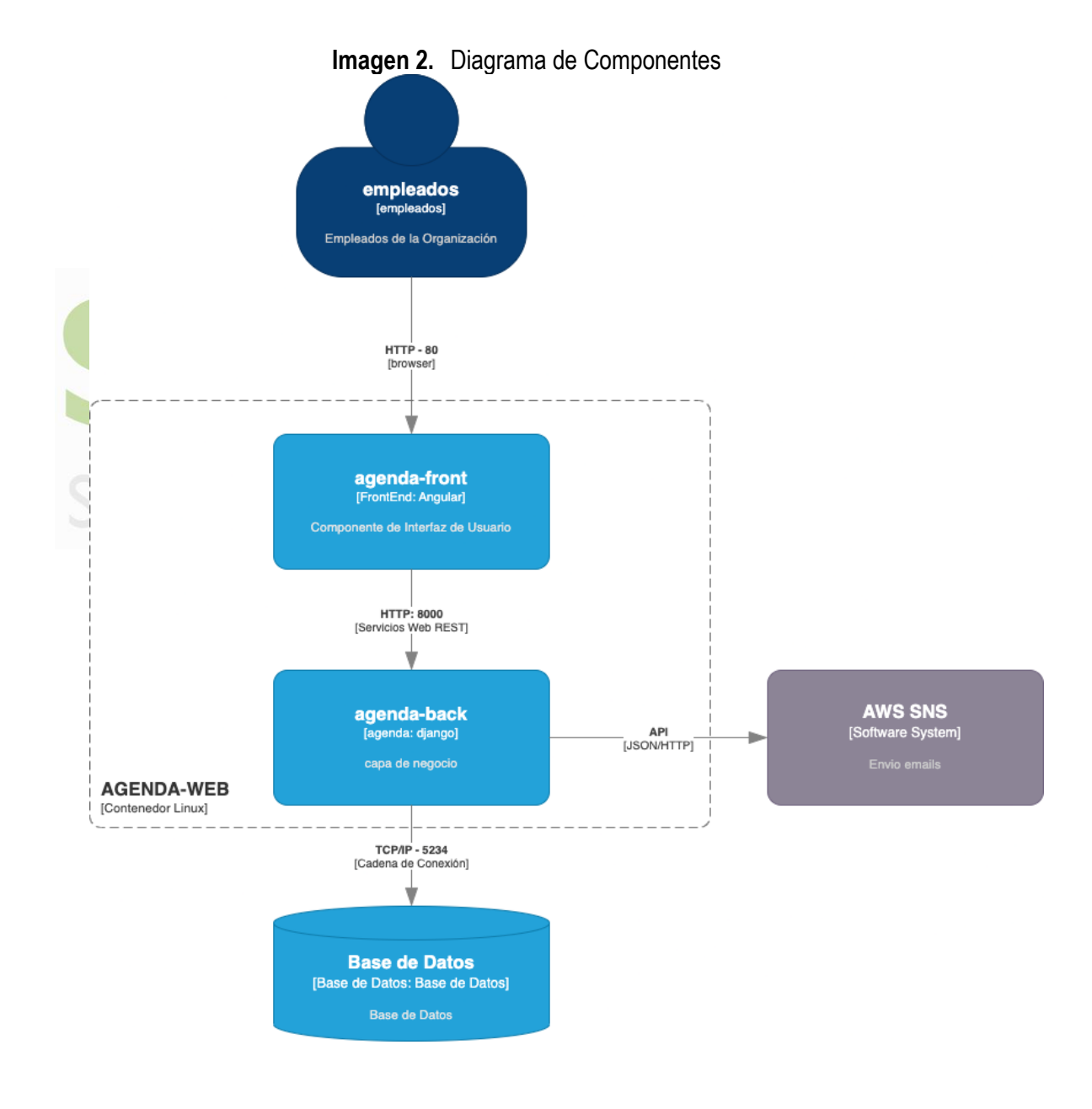

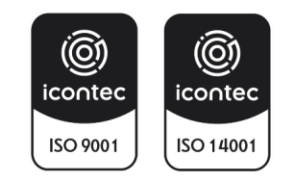

#### <span id="page-6-0"></span>**3.4. Requisitos de hardware y software del sistema**

En esta sección se detallan los requisitos óptimos de hardware y software necesarios para desplegar el sistema de información o componente de software. Esto incluye requisitos de servidor, requisitos de cliente, requisitos de red y cualquier otro requisito necesario para que el sistema funcione correctamente. Se deben proporcionar instrucciones claras y detalladas para cada etapa del proceso de instalación del software.

#### Ej.:

Los siguientes son los requerimientos mínimos de infraestructura para el ambiente de producción del sistema de información **XXXX**.

#### **Servidor Infraestructura Mínima**

<span id="page-6-1"></span>

| <b>DESCRIPCIÓN</b>            | <b>VALOR</b>             |
|-------------------------------|--------------------------|
| <b>Cantidad de Servidores</b> | N "Ejemplo: 2"           |
| Procesador                    | 4 (64 bits) de 4 Núcleos |
| <b>Memoria RAM</b>            | N "Ejemplo:8 GB"         |
| Disco Duro                    | N "Ejemplo: 160 GB"      |
| Sistema Operativo             | Windows / Linux / Docker |

**Tabla 1.** Servidor infraestructura mímina

#### <span id="page-6-2"></span>**Servidor Base de Datos Infraestructura Mínima**

**Tabla 2.** Servidor bases de datos infraestructura mínima

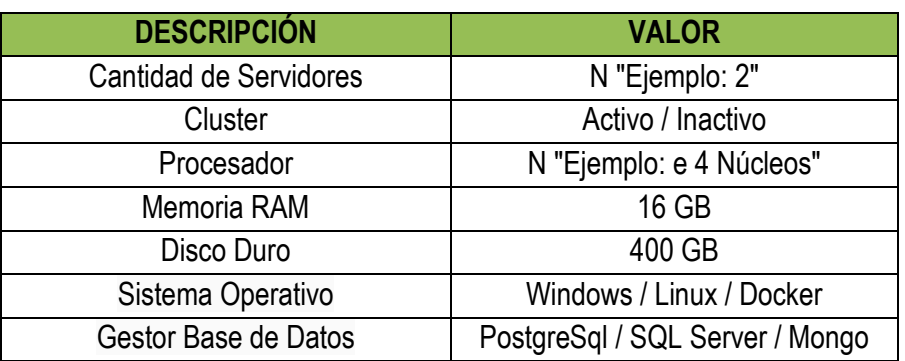

Los siguientes son los requerimientos mínimos de software que se requieren instalar en el ambiente de producción del sistema de información **XXXXX**.

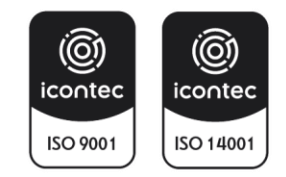

<span id="page-7-1"></span>

| <b>SOFTWARE</b> | <b>VERSIÓN</b> |
|-----------------|----------------|
| GIT             | 11             |
| Docker          | 2.2            |
| Docker-compose  | 3.3            |
| Python          | 4.4            |
| Node            | 5.5            |
| Postgres        | 6.6            |

**Tabla 3.** Requisitos Mínimos de Software

Para realizar la instalación de estos componentes de software requeridos se debe realizar lo siguiente:

- 1. **Conéctese al servidor**: Utilice un cliente SSH como PuTTY o la terminal de tu sistema operativo para conectarte al servidor. Ingresa la dirección IP del servidor y las credenciales de acceso. Una vez conectado al servidor, asegúrate de tener permisos de administrador para configurar la aplicación.
- 2. Actualice el gestor de paquetes de Ubuntu
- sudo apt-get update
- 3. Instale Git

sudo apt-get install git

- 4. Verifique la instalación
	- git –version

Si Git se ha instalado correctamente, la terminal mostrará la versión de Git que ha instalado.

## <span id="page-7-0"></span>**3.5. Configuración del sistema**

En esta sección se describe la configuración necesaria para el correcto funcionamiento del sistema de información o componente de software. Esto incluye configuración de base de datos, configuración de red, configuración de seguridad y cualquier otra configuración necesaria.

Ej.:

Para realizar la configuración de las variables de entorno del sistema de información **XXXX** se deben seguir los siguientes pasos detallados:

1. **Conéctese al servidor**: Utilice un cliente SSH como PuTTY o la terminal de tu sistema operativo para conectarte al servidor. Ingresa la dirección IP del servidor y las credenciales

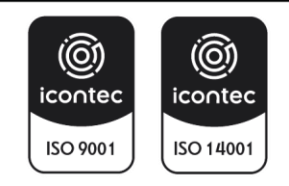

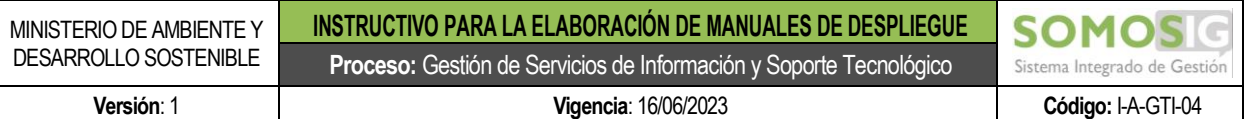

de acceso. Una vez conectado al servidor, asegúrese de tener permisos de administrador para configurar la aplicación.

- 2. Ubique el archivo de configuración cd proyecto
- 3. Abra el archivo de configuración nano archivo-de-configuración
- 4. Agregue las variables de entorno PORT=3000 DB\_HOST=localhost DB\_USER=admin DB\_PASS=123456
- 5. Guarde los cambios: En nano, presione Ctrl+X para salir y luego ingrese Y para guardar los cambios.

## <span id="page-8-0"></span>**3.6. Configuraciones de seguridad**

En esta sección se deben detallar los procedimientos específicos de seguridad establecidos durante el despliegue.

Ej.:

Para realizar la configuración de seguridad del sistema de información **XXXX** se deben seguir los siguientes pasos detallados:

- 1. **Conéctese al servidor**: Utilice un cliente SSH como PuTTY o la terminal de su sistema operativo para conectarse al servidor. Ingrese la dirección IP del servidor y las credenciales de acceso. Una vez conectado al servidor, asegúrese de tener permisos de administrador para configurar la aplicación.
- 2. **Configure la autenticación y autorización adecuadamente:** Utilice los comandos apropiados para configurar la autenticación y autorización según las necesidades de la aplicación. Algunos ejemplos de comandos pueden incluir:

Para configurar el servidor SSH para permitir solo conexiones de usuarios específicos, utiliceel archivo /etc/ssh/sshd\_config y agrega la siguiente línea al archivo: AllowUsers user1 user2 user3

Para configurar el servidor Apache para requerir autenticación básica, utilice el archivo /etc/apache2/sites-available/000-default.conf y agregue las siguientes líneas dentro del bloque <Directory /var/www/html>:

AuthType Basic AuthName "Restricted Content" AuthUserFile /etc/apache2/.htpasswd Require valid-user

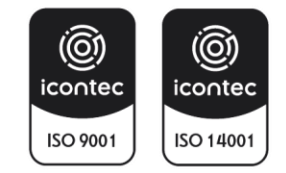

- 3. Utilice certificados SSL/TLS: Utilice el comando openssl para crear un certificado SSL/TLS autofirmado: sudo openssl req -x509 -nodes -days 365 -newkey rsa:2048 -keyout /etc/ssl/private/apache-selfsigned.key -out /etc/ssl/certs/apache-selfsigned.crt Luego, configure el servidor web Apache para utilizar el certificado SSL/TLS: sudo a2enmod ssl sudo systemctl restart apache2
- 4. Verifique los permisos de archivo: Utilice el comando ls -l para verificar los permisos de archivo en la aplicación: ls -l /var/www/html/ Utilice el comando chmod para cambiar los permisos de archivo en la aplicación: sudo chmod 755 /var/www/html/
- 5. Configure las actualizaciones automáticas: Utilice el comando unattended-upgrades para configurar las actualizaciones automáticas en el sistema operativo: sudo apt-get install unattended-upgrades sudo dpkg-reconfigure -plow unattended
	- upgrades

# <span id="page-9-0"></span>**3.7. Procedimiento de despliegue**

En esta sección se describe el procedimiento de despliegue y se detalla el paso a paso de la puesta en marcha del sistema de información. Se deben proporcionar instrucciones claras y detalladas para cada etapa del proceso de despliegue.

Ej.:

Para realizar la instalación del sistema de información **XXXXX** se deben seguir los siguientes pasos detallados:

- 1. Conéctese al servidor: Utilice un cliente SSH como PuTTY o la terminal de su sistema operativo para conectarse al servidor. Ingrese la dirección IP del servidor y las credenciales de acceso. Una vez conectado al servidor, asegúrese de tener permisos de administrador para configurar la aplicación.
- 2. Diríjase a la carpeta del proyecto: cd proyecto
- 3. Construya la imagen de Docker: docker build -t nombre-de-la-imagen.
- 4. Ejecute el contenedor de Docker: docker run -p puerto-del-servidor:puerto-de-la-aplicacion nombre-de-la-imagen

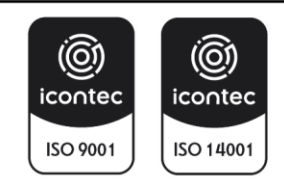

#### <span id="page-10-0"></span>**3.8. Errores técnicos más comunes y su solución**

En esta sección se debe considerar todos los posibles escenarios de error identificados, no se debe entrar en mayor detalle puesto que la intención de esta sección es proveer una manera rápida de resolver una situación de error. Basta proveer el escenario del error, los síntomas típicos, las posibles causas, el diagnóstico y el paso a paso de la solución.

Ej.:

Al instalar Docker en un sistema operativo, es posible que se presenten algunos errores comunes. A continuación, se describen algunos de los errores más comunes y sus soluciones:

- 1. Error de permisos: Este error puede ocurrir cuando se intenta ejecutar el comando Docker sin tener permisos suficientes. Para solucionar este error, se puede agregar el usuario actual al grupo "docker" utilizando el siguiente comando:
	- sudo usermod -aG docker \$USER
- 2. Error de red: Este error puede ocurrir cuando Docker no puede conectarse a Internet debido a un problema de red. Para solucionar este error, se puede verificar la conexión a Internet y la configuración de red del sistema.
- 3. Error de versión: Este error puede ocurrir cuando se intenta instalar una versión incompatible de Docker en el sistema operativo. Para solucionar este error, se puede verificar la compatibilidad de la versión de Docker con el sistema operativo y la arquitectura del sistema.
- 4. Error de espacio en disco: Este error puede ocurrir cuando el disco duro del sistema está lleno y no hay suficiente espacio disponible para la instalación de Docker. Para solucionar este error, se puede liberar espacio en disco eliminando archivos y programas innecesarios.
- 5. Error de configuración: Este error puede ocurrir cuando Docker no está configurado correctamente en el sistema operativo. Para solucionar este error, se puede verificar la configuración de Docker y corregir cualquier error en la configuración.
- 6. Error de dependencias: Este error puede ocurrir cuando Docker depende de otras bibliotecas o paquetes que no están instalados en el sistema operativo. Para solucionar este error, se pueden instalar las dependencias requeridas para Docker.

#### <span id="page-10-1"></span>**3.9. Pruebas del sistema**

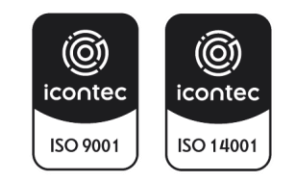

En esta sección se describen las pruebas que se deben realizar para verificar que el sistema de información está funcionando correctamente. Se deben proporcionar instrucciones detalladas sobre cómo realizar cada prueba y cómo interpretar los resultados.

Ej.:

Para probar los servicios web del sistema de información **XXXXX** se debe realizar lo siguiente:

- 1. Abrir la terminal: Abra la terminal o consola de comandos en su sistema operativo.
- 2. Comprobar la disponibilidad del servicio, se puede usar el siguiente comando: curl -i<https://sistemadeinformacion.com/test> Este comando mostrará los encabezados HTTP de la respuesta del servidor, incluido el código de estado. Si el código de estado es 200, el servicio está disponible.

## <span id="page-11-0"></span>**3.10. Mantenimiento y soporte**

En esta sección se describe el mantenimiento y soporte necesarios para el sistema de información. Esto incluye instrucciones para realizar copias de seguridad, restauración de datos, actualizaciones del sistema y cualquier otro mantenimiento necesario para mantener el sistema funcionando correctamente. Además, se debe proporcionar información de contacto para obtener soporte técnico en caso de problemas o preguntas.

Ej.:

Para mantener el sistema de información funcionando correctamente, se deben seguir las siguientes pautas:

1. Realización de Copias de Seguridad Es fundamental realizar copias de seguridad regularmente para garantizar que los datos estén seguros y que se puedan restaurar en caso de una falla del sistema. Se recomienda realizar copias de seguridad diarias y almacenarlas en un lugar seguro.

Para realizar una copia de seguridad, siga los siguientes pasos:

- **-** Conéctese al servidor donde se encuentra el sistema de información.
- **-** Ejecute el comando mysqldump para hacer una copia de seguridad de la base de datos.
- **-** Guarde la copia de seguridad en un lugar seguro, como un servidor de almacenamiento en la nube o un disco duro externo.
- 2. Restauración de Datos

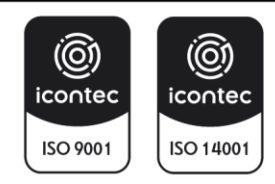

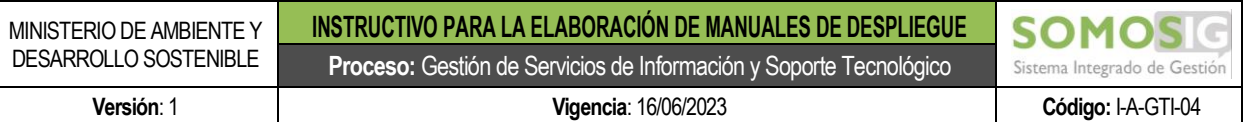

En caso de una falla del sistema o de la pérdida de datos, es importante poder restaurar los datos rápidamente. Para restaurar los datos, siga los siguientes pasos:

- **-** Conéctese al servidor donde se encuentra el sistema de información. Restaure la copia de seguridad más reciente utilizando el comando mysql
- **-** Verifique que los datos se hayan restaurado correctamente.
- 3. Soporte Técnico

Si tiene preguntas o problemas con el sistema de información, puede ponerse en contacto con nuestro equipo de soporte técnico a través de correo electrónico o teléfono. Proporcionamos soporte técnico durante el horario laboral, de lunes a viernes. Correo electrónico: support@xxxx.com Teléfono: +1 (555) 555-5555

## <span id="page-12-0"></span>**3.11. Conclusiones**

En esta sección se describe cualquier consideración adicional necesaria para el correcto despliegue y funcionamiento del sistema de información. Además, se pueden proporcionar recomendaciones para futuras mejoras o actualizaciones del sistema.

Ej.:

Luego de realizar el despliegue del sistema de información **XXXXX** se deben las siguientes consideraciones:

Monitorear el rendimiento: Es importante monitorear el rendimiento del sistema de información para identificar cualquier problema o cuello de botella. Esto puede hacerse mediante el uso de herramientas de monitoreo y registro.

Realizar actualizaciones regulares: Los sistemas de información están en constante evolución y es importante mantenerse actualizado con las últimas versiones de software y parches de seguridad. Esto puede ayudar a evitar vulnerabilidades y mejorar el rendimiento del sistema.

Realizar pruebas de seguridad regulares: Las pruebas de seguridad regulares pueden ayudar a identificar cualquier vulnerabilidad en el sistema y evitar posibles violaciones de seguridad.

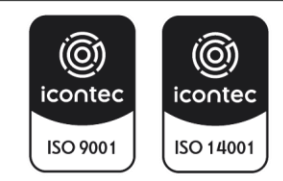

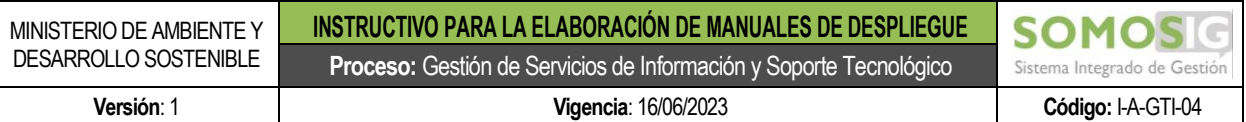

#### <span id="page-13-0"></span>**4. TÉRMINOS Y/O CONCEPTOS DEL INSTRUCTIVO**

- **Despliegue de software**: son todas las actividades que hacen que un sistema de software esté disponible para su uso en los diferentes ambientes disponibles: desarrollo, pruebas, producción, contingencia, etc.
- **Docker:** es un proyecto de [código abierto](https://es.wikipedia.org/wiki/C%C3%B3digo_abierto) que automatiza el despliegue de [aplicaciones](https://es.wikipedia.org/wiki/Aplicaci%C3%B3n_inform%C3%A1tica) dentro de [contenedores de software,](https://es.wikipedia.org/wiki/Contenedores_de_software) proporcionando una capa adicional de abstracción y automatización de virtualización de aplicaciones en múltiples sistemas operativos.

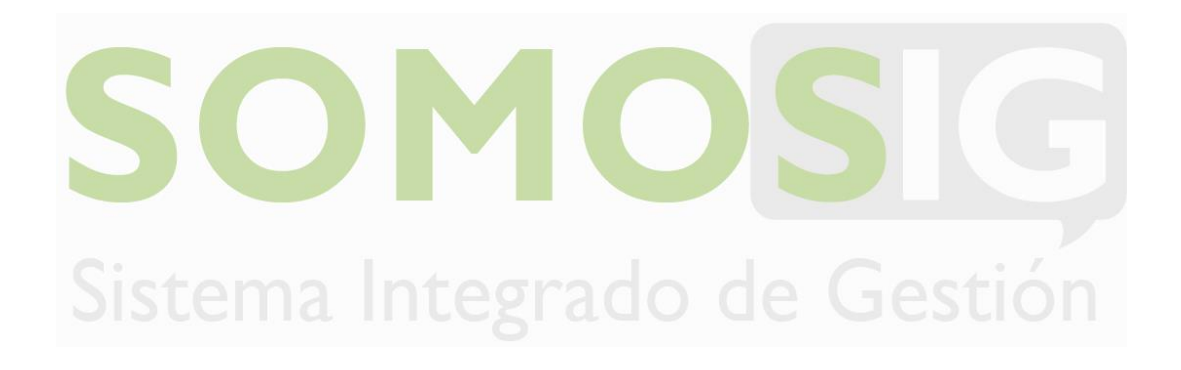

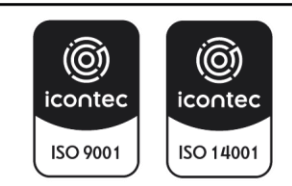